## **If you need support:**

For Lehman Unity Voicemail assistance, dial the automated selfservice system at x6932, or send an email to [help.desk@lehman.cuny.edu.](mailto:help.desk@lehman.cuny.edu)

TIP: If you forget your PIN (phone password), log-on to the Unity Personal Communication Assistant (PCA) from on-campus or via VPN and change the PIN in the Phone Password page The PCA can be found at: <https://voicemail.lehman.edu/ciscopca>

### altalia **CISCO**

Cisco, Cisco Unity, Cisco Systems, and the Cisco Systems logo are registered trademarks or trademarks of Cisco Systems, Inc. and/or its affiliates in the United States and certain other countries. All other trademarks mentioned in this document or Website are the property of their respective owners. The use of the word partner does not imply a partnership relationship between Cisco and any other company. (0705R) Copyright © 2018 Cisco System, Inc. All rights reserved.

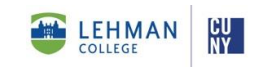

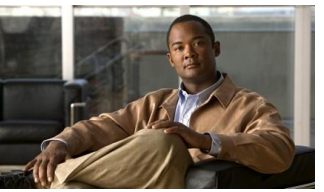

**Lehman College Unity Connection Voicemail**

### **Phone Menus and Shortcuts**

This card lists the most frequently used Unity Voicemail menus and shortcut keys for managing voicemail messages and settings.

## **Accessing Voicemail:**

1. Call Unity Connection:

#### **From your desk phone**:

- Dial x6932, or

- Press the Messages button on your phone

**From off campus**: -Dial 718-960-6932

2.When prompted, enter your voicemail ID (usually your desk phone extension), and press #

3. Enter your PIN/password, and press #

## **Main Menu and Shortcuts**

**Key(s) Action**

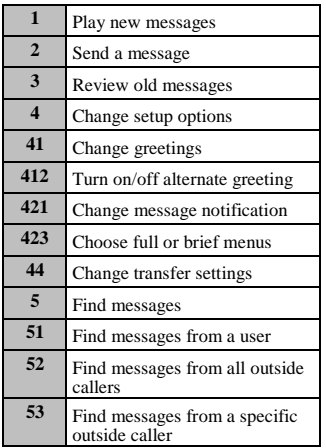

## **During Message Menu**

**While listening to a message, press:** 

#### **Key(s) Action**

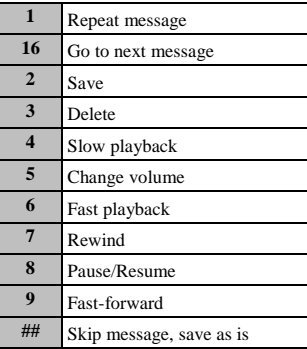

### **After Message Menu After listening to a message, press:**

**Key(s) Action**

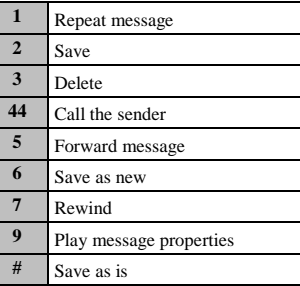

## **Entering Recipients To change entry mode, press:**

#### **Key(s) Action**

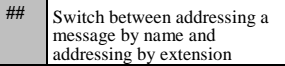

### **Selecting Recipients To select recipients from a list, press:**

**Key(s) Action**

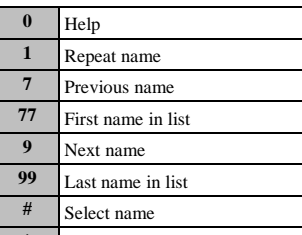

**Exit list** 

# **Send Message Menu**

**After addressing and recording, press:** 

#### **Key(s) Action**

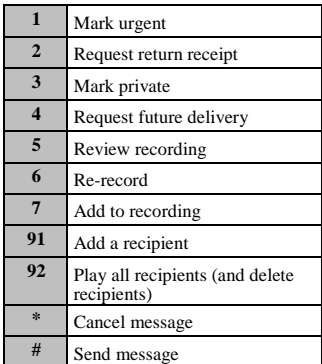